VII Curso De Patología Digital. Cádiz, 15-17 de Octubre de 2018

# Bancos de imágenes en Patología

Luis Alfaro

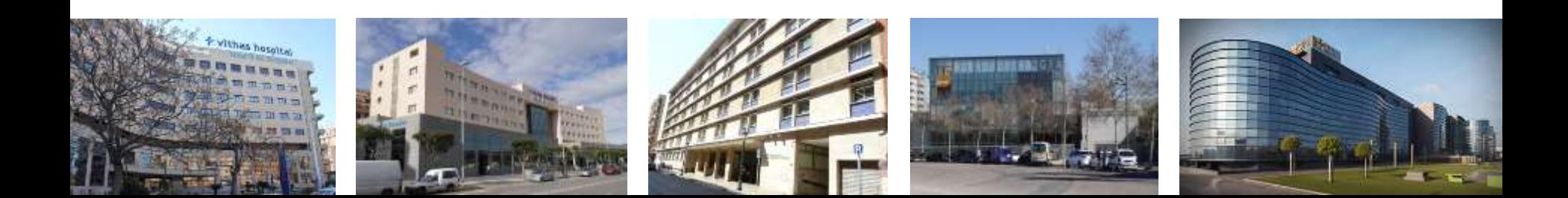

### ¿Qué es un banco de imágenes?

## ¿Cómo generamos un banco de imagenes en Patología?

## ¿Qué utilidad tiene?

¿Cómo lo organizamos?

e Es seguro | https://graffica.info/mejores-10-banco-imagenes-gratuitos-1/

### qraffica.

Ilustración Tipografía **MAS** Revista **Branding** Packaging **TIENDA** Login

#### Utilidades

### Los mejores 10 bancos de imágenes gratuitos

Marta Fabian / 27/06/2017

### $+ 139$

Las imágenes son elementos fundamentales en los diseños, tanto como fuente de inspiración como componente de los mismos. Encontrar la imagen adecuada que encaje con la idea del diseño, y que tenga la calidad y tamaño necesarios es un ardua tarea en el día a día de los profesionales del diseño. Sin embargo, existen bancos de imágenes gratuitos donde encontrar fotografías, vectores, ilustraciones, etc. Como el tiempo y el dinero son dos factores que suelen jugar en contra de los diseñadores, os traemos una selección de los mejores 10 bancos de imágenes gratuitos.

#### 1. Pixabay

https://graffica.info/mejores-10-banco-imagenes-gratuitos-1/

## **Bancos de imágenes en Patología**

- **Colecciones de imágenes (fotografías – jpg)**
- **Macro y microscópicas**
- **Representativas del diagnóstico o de aspectos reseñables de cada caso**
- **Accesibles en red**
- **Organizadas en un entorno de bases de datos con formularios de consulta, para la recuperación inmediata de la información**

# ¿Quién obtiene las imágenes?

- Imágenes macroscópicas: **Técnicos**
	- Edición y selección para archivo y para inclusión en los informes
- Citologías cérvicovaginales: **Citotécnicos** – Inclusión directa en los informes
- Imágenes microscópicas: **Patólogos**

### Situación actual de nuestro banco de imágenes

- Se generan aproximadamente 8.000 imágenes/mes
- Total de imágenes almacenadas en torno a las 600.000
- Distribuidas en carpetas por nº de caso
- Recuperación y consulta a partir del LIS
- Software especifico de explotación sobre base de datos MySQL y formularios de consulta php

# Banco de imágenes: una visión retrospectiva

- Planteamiento inicial: años 90 (s. XX)
- Primer dispositivo de captura: cámara de video (Sony C390P,) adaptada con rosca C al microscopio
- Capturadora de video *Screen Machine II*.
- Windows 3.1 (1992)

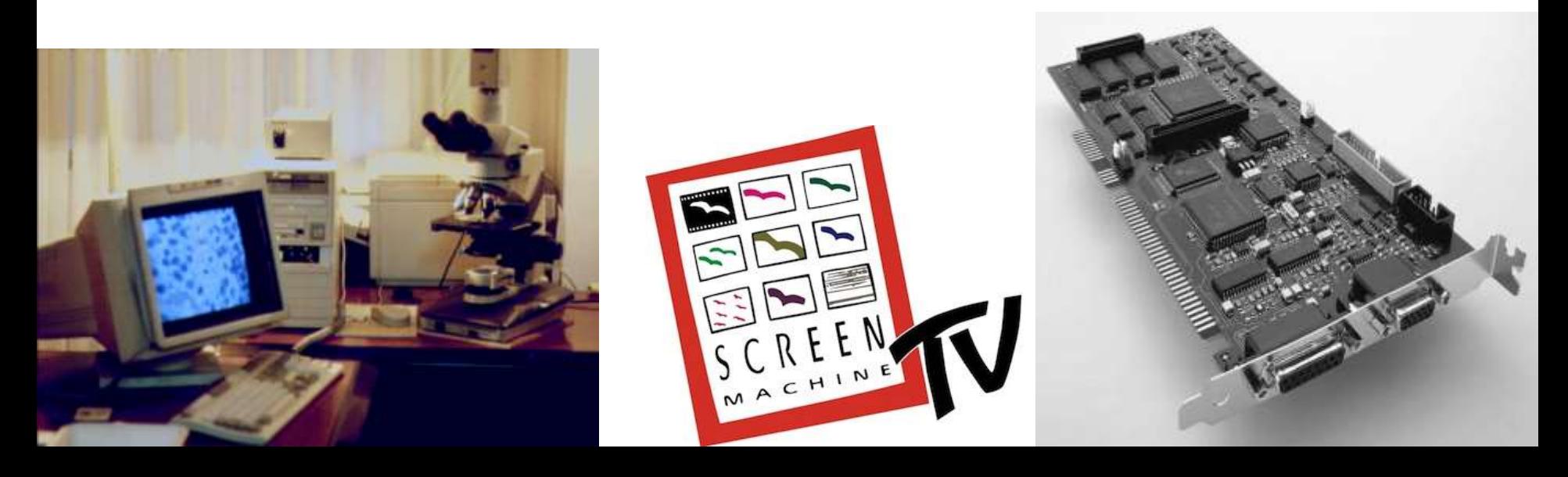

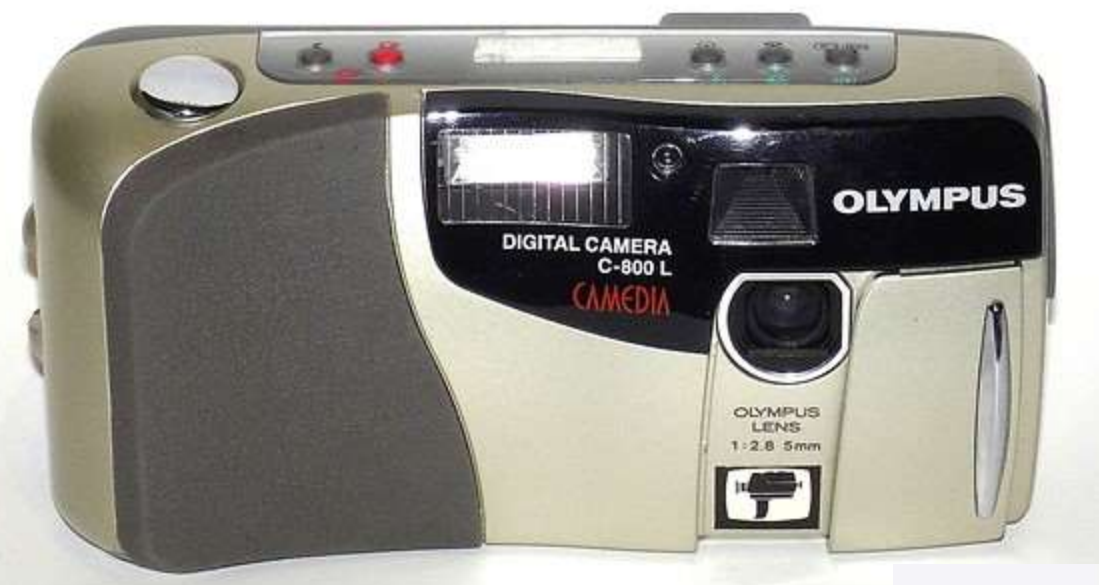

Olympus D300L 1024x768px Septiembre 1996

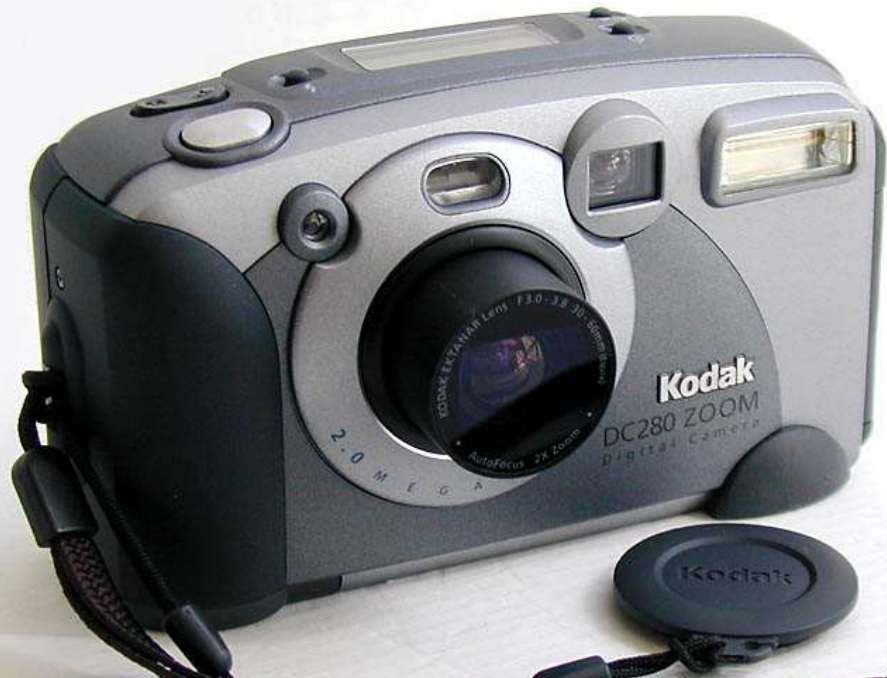

Kodak DC280 1760x1168 Junio 1999

### 68ª Reunión Territorial valenciana de la SEAP 29/11/1996 [http://sovapat.org]

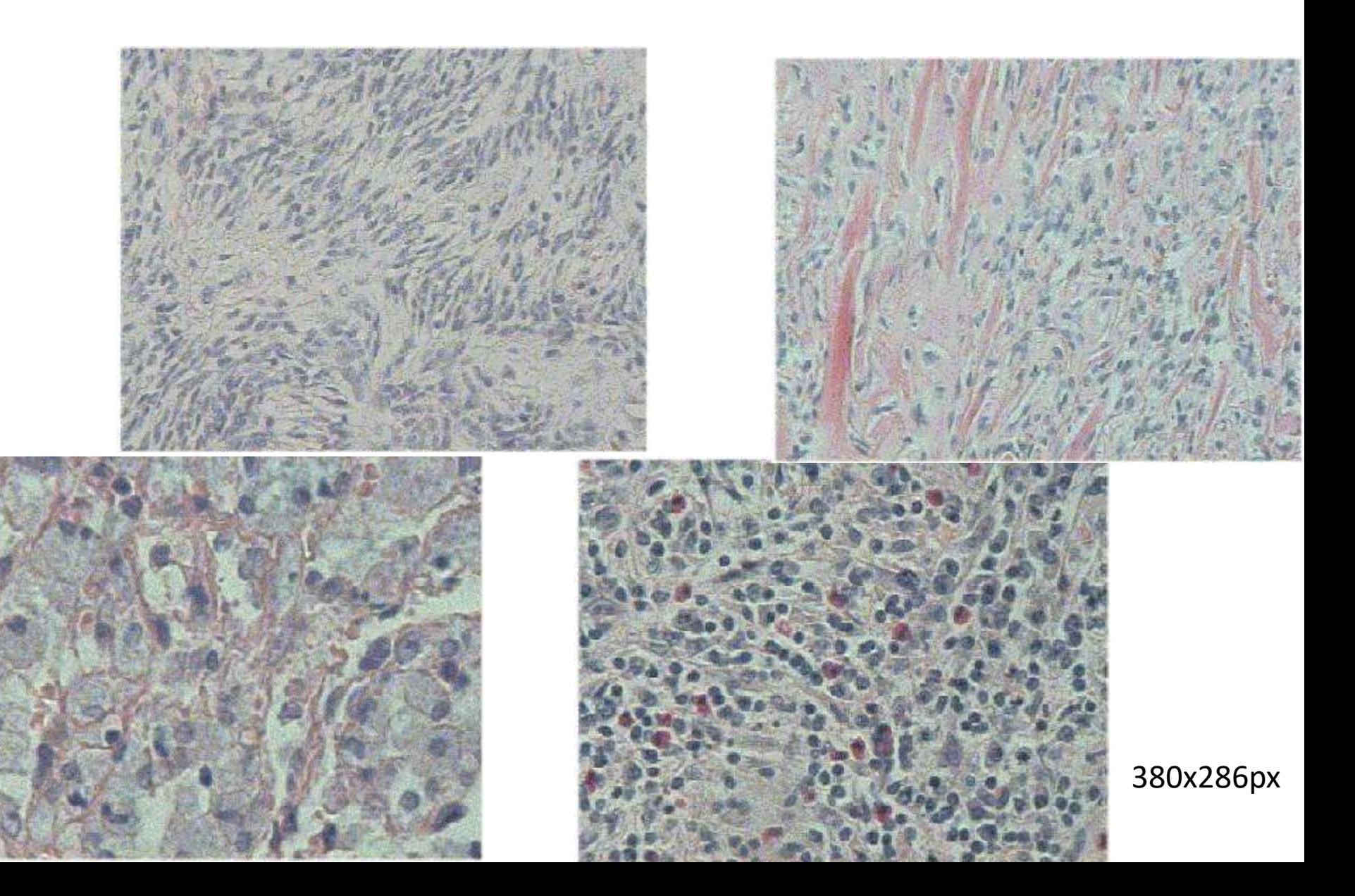

# Captura de imágenes 2018

- Cámaras con sensor Micro 4/3 16Mpx (17.3x13.8 mm) [Panasonic]
- Conexión con anillo adaptador a rosca-C
- Mínima edición de imágenes microscópicas (brillo/contraste)
- Edición imágenes macroscópicas (técnicos): GIMP, Photoshop, PaintShopPro

# Aplicaciones

- Revisión de estudios previos: para un patólogo las imágenes previas son mucho mas informativas que el informe.
- Formación de citotécnicos y técnicos (tallado)
- Formación de estudiantes pregrado
- Sesiones y consultas hospitalarias interdepartamentales
- Informe anatomopatológico ilustrado

## Informe anatomopatológico

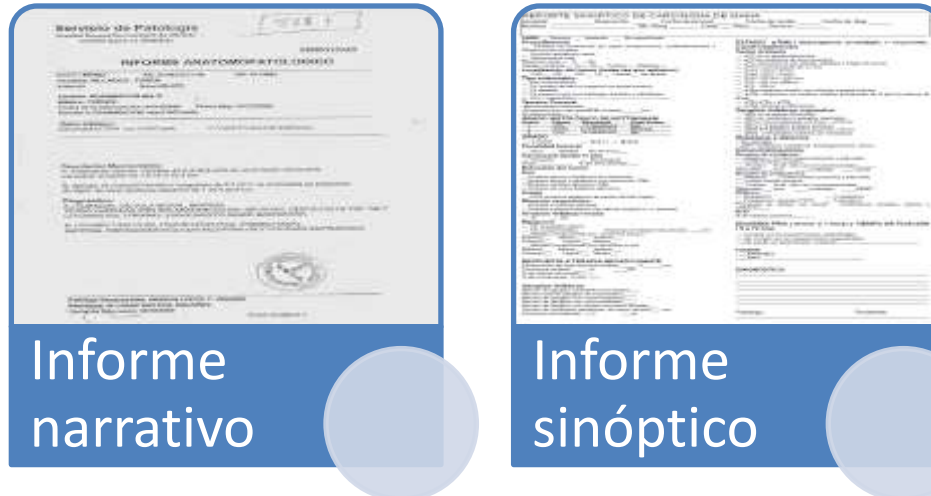

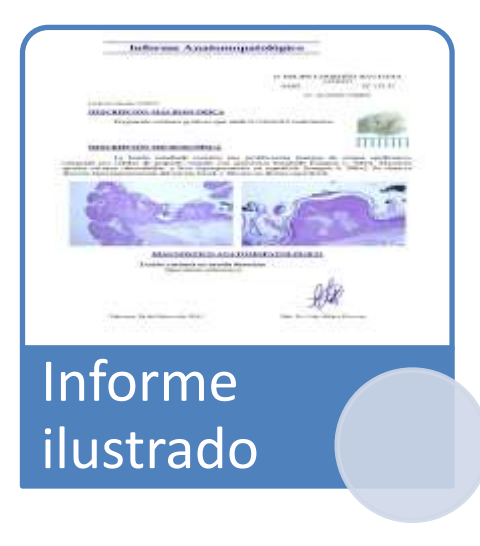

#### **Informe Anatomopatológico**

#### Informe Anatomopatológico

Hab AMB Nº 6918/13

Dra Eva M<sup>2</sup> Gutierrez Paredes

Fecha de entrada 23/12/13

#### DESCRIPCION MACROSCOPICA

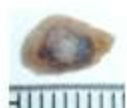

Ojal de piel parduzco que mide 0.8 x 0.5 cm, contiene lesión negruzca y blanquecina de 0.5 cm de eje mayor.

#### **DESCRIPCIÓN MICROSCÓPICA**

La lesión muestra una proliferación benigna de células de origen epidermico, con spariencia basaloide, que se distribuyen en amplios cordones irregularmente anastomosados [imagen 1, 100x]. Las células tienen escaso citoplasma eosinofilico y núcleo redondeado, monomorfo de pequeño tamaño. Entre los cordones epiteliales se observan quistes comeos con láminas concéntricas de queratina. La lesión se sitúa sobre el nivel de la epidermis advacente normal. El estroma revela marcados cambios de elastosis y degeneración basofilica del colágeno [imagen 2, 200x].

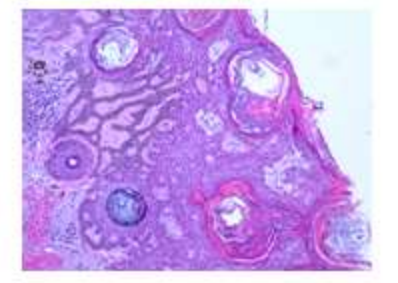

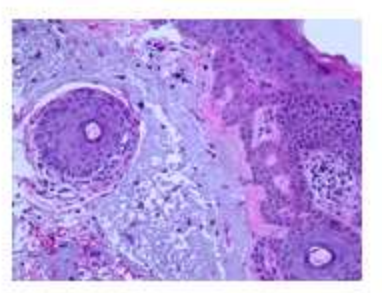

#### DIAGNOSTICO ANATOMOPATOLOGICO

Lesión cutanea en sien derecha: Queratosis seborreica con marcados cambios actinicos estromales.

Fecha de entrada: 17/02/11

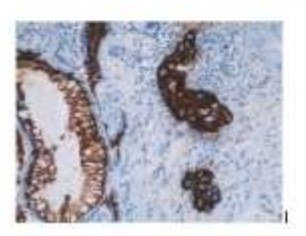

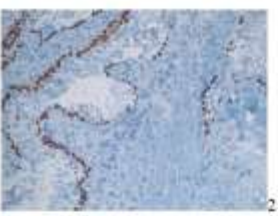

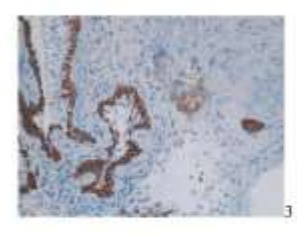

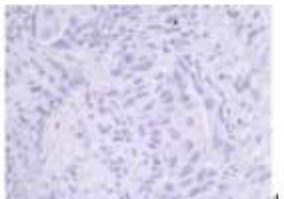

Hab. 205 Nº 74964

Dr. PASTOR

#### ESTUDIO INMUNOHISTOQUÍMICO

Se realiza estudio immanohistoquímico de biopsia bronquial condiagnóstico morfológico de carcinoma de células grandes, a partir de muestra procesada de manera convencional con fijación formólica e inclusión en parafina.

Fijador: formol tamponado, al 10% Tiempo antes de la fijación: Inmediata Tiempo de fijación: 24 h Método de evaluación: semicuantitativa

Idoneidad de la muestra: Adecuada

Citoqueratina 7 Positiva [imagen 1, 200 x].

P63 Negativa en las células neoplásicas [Imagen 2, 200 x]

Citoqueratina 34EB12 Positividad débil en las células neoplásicas. [Imagen $3,200x$ ]

TTF-1

Negativa en las células neoplásicas [imagen 4, 400 x]

#### **Comentario:**

Aunque el patrón inmunohistoquímico no resulta plenamente concluyente, la expresión de Queratina 7 y la negatividad para C63 sugieren más probablemente un adenocarcinoma.

DATOS EXPLORACIÓN: COLONOSCOPIA

PREMEDICACIÓN: Sedación por anestesiólogo

**TOLERANCIA: Buena** 

#### **DESCRIPCIÓN ENDOSCÓPICA:**

Se explora hasta ciego, introduciendo en eldoscopio a través de la válvula y revisando ileon terminal que es normal. Mucosa de ciego, c. ascendente y transverso sin lesiones. La mucosa de colon izquierdo presenta una marcada vascularización, con una distribución parcheada de eritema de forma circular; se toman biopsias (Frasco 1). En canal anal hemorroides congestivas,

**DIAGNÓSTICO ENDOSCÓPICO:** POSIBLE COLITIS IZQUIERDA QUIESCENTE **HEMORROIDES** 

**BIOPSIA A. PATOLÓGICA: si** 

**OBSERVACIONES:** 

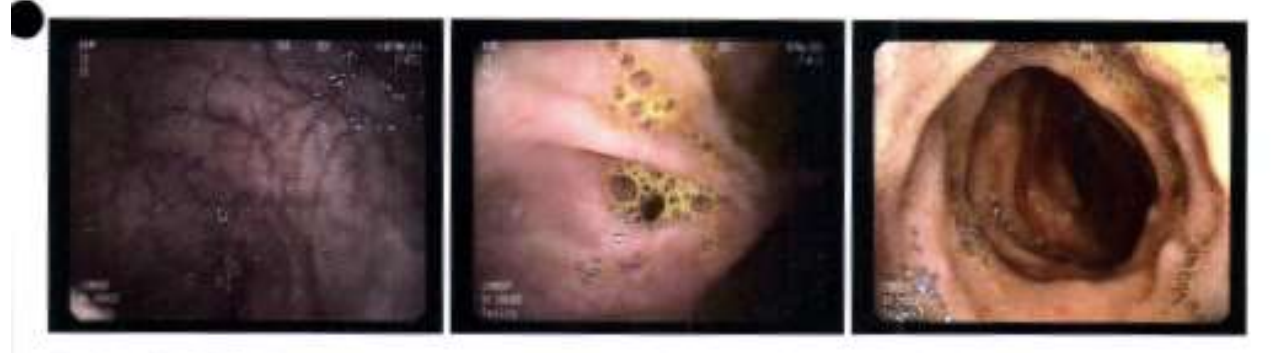

Fecha: 08/05/2015

Fdo: Dr. Fernando Sábado Martí Nº Colegiado: 12/4657

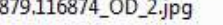

880.158984\_OI\_1.jpg

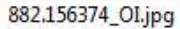

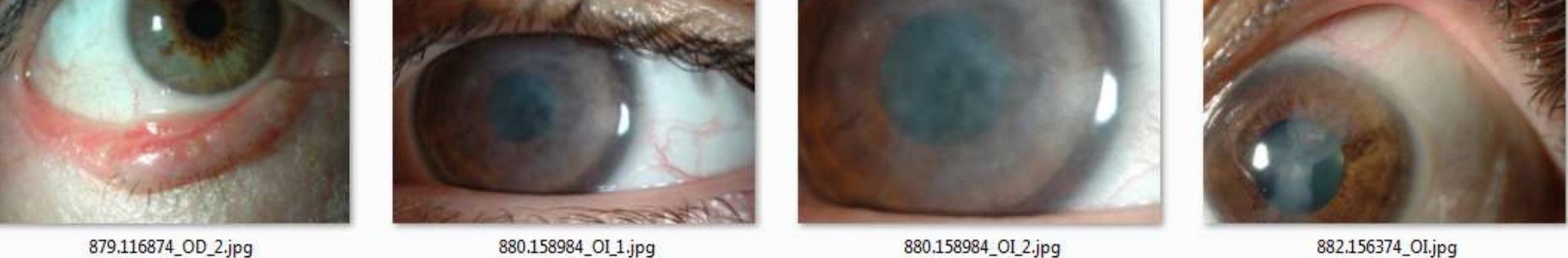

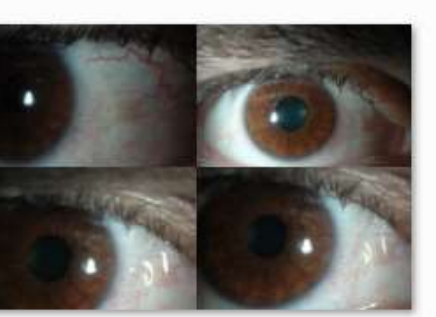

867.150770\_OD.jpg

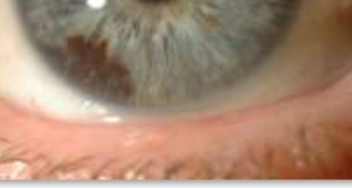

873.157137\_OD\_1.jpg

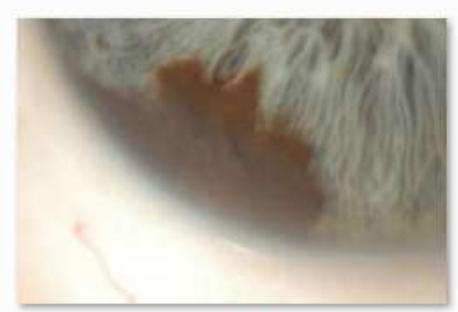

873.157137\_OD\_2.jpg

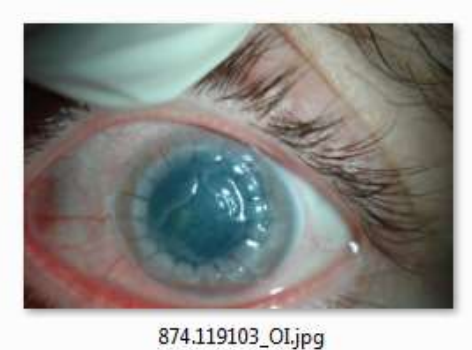

866.150961\_OD\_1.jpg

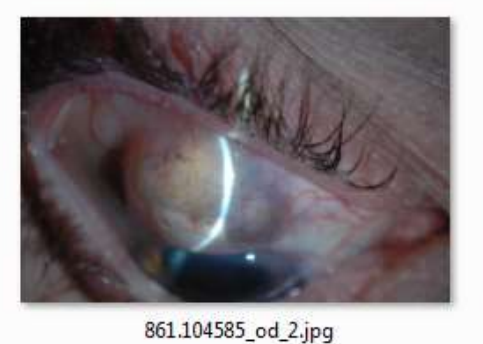

861.104585\_od\_2.jpg

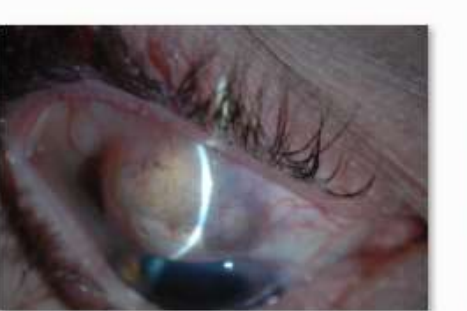

861.104585\_od\_3.jpg

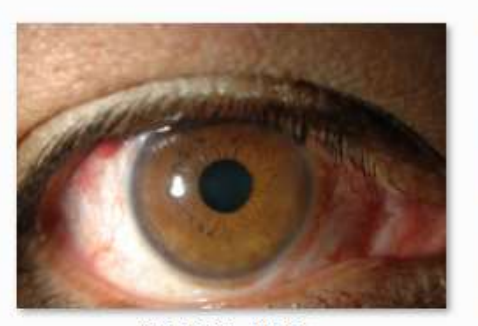

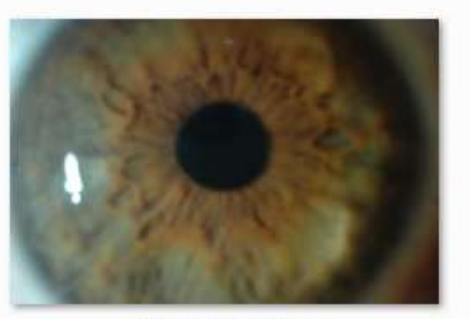

1144.156972\_OD.jpg

1153.150779\_OD.jpg

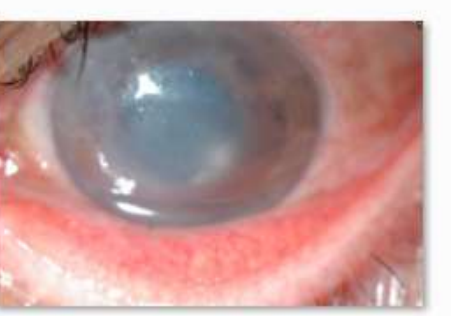

1145.159894\_oi.jpg

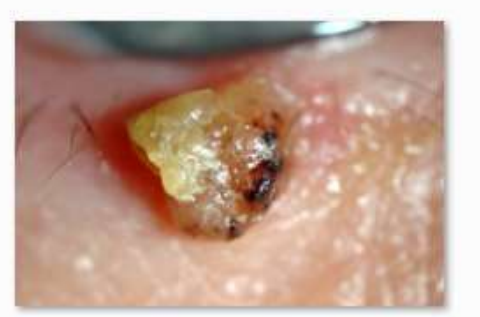

1148.162136\_OD.jpg

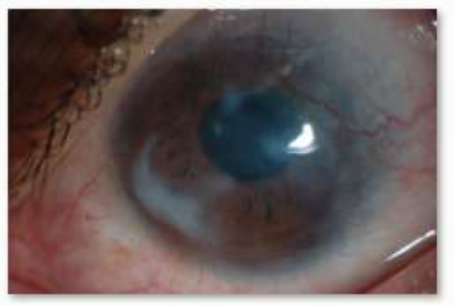

1151.104481\_oi.jpg

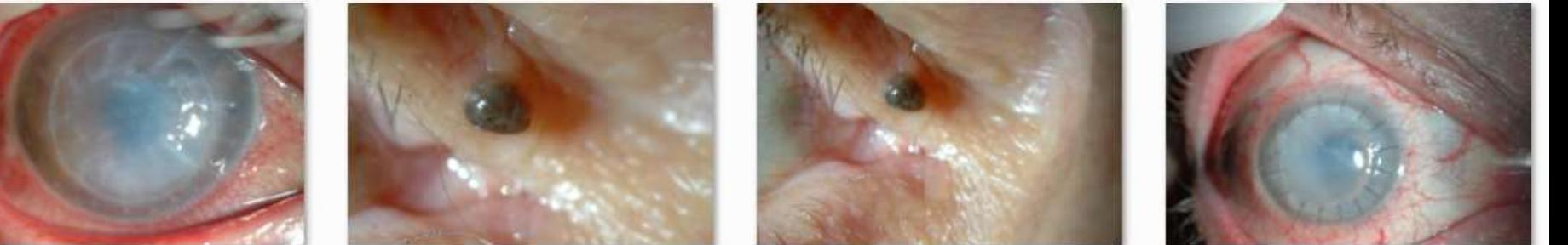

1159.161668\_OD.jpg

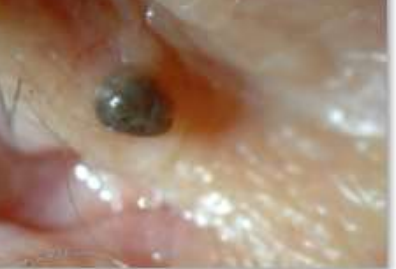

1154.136450\_OD\_1.jpg

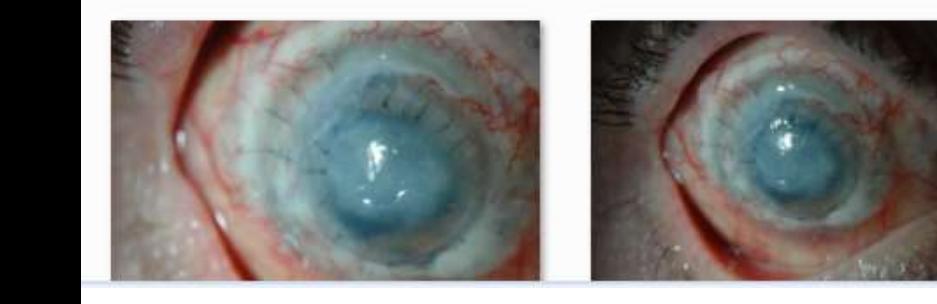

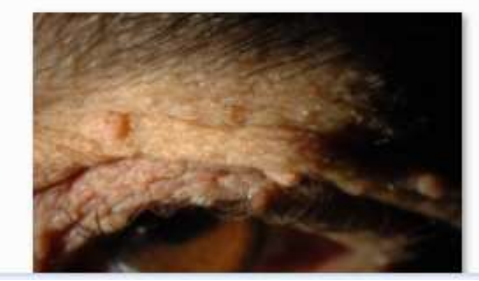

1154.136450\_OD\_2.jpg

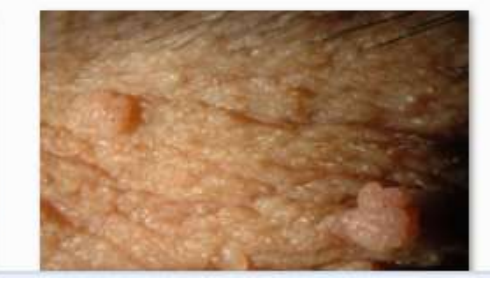

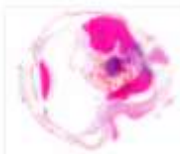

437.0 histologia 01 ampliada.tif

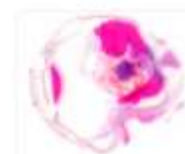

437.0 histologia  $01.tif$ 

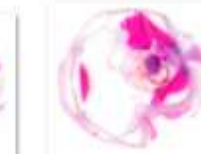

437.0 histologia 02 ampliada.tif

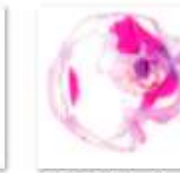

437.0 histologia  $02.tif$ 

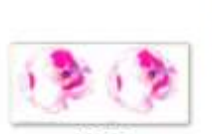

437.0 histologia.tif

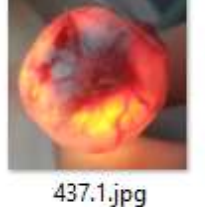

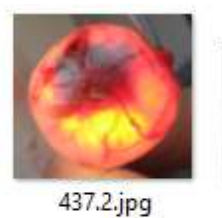

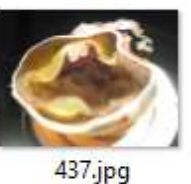

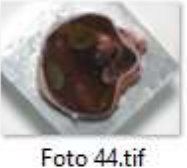

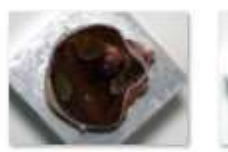

Foto 46.tif

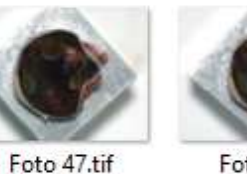

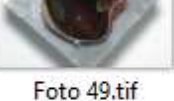

Foto 61.tif

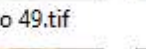

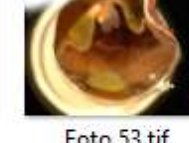

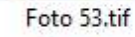

Foto 62.tif

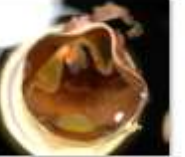

Foto 54.tif

Foto 63.tif

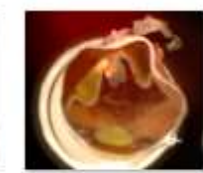

Foto 55.tif

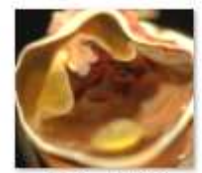

Foto 64.tif

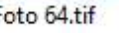

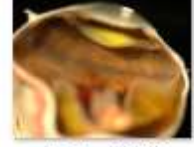

Foto 58.tif

Foto 66.tif

Foto 57.tif

Foto 68.tif

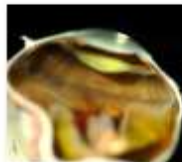

Foto 59.tif

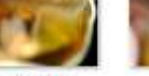

Foto 70.tif

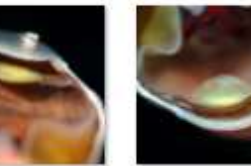

Foto 78.tif Foto 92.tif

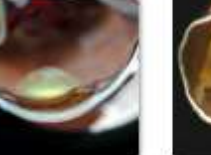

Foto 95.tif

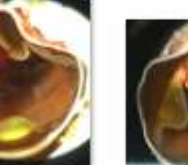

Foto 97.tif

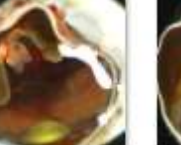

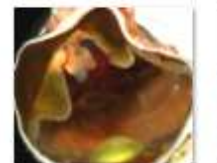

Foto 98.tif

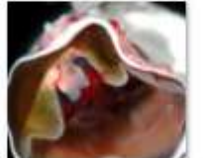

Foto 56.tif

Foto 99.tif

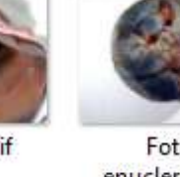

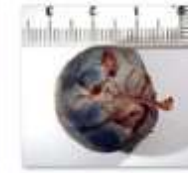

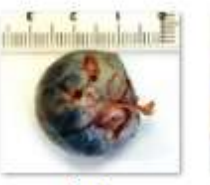

Foto enucleración  $19.jpg$ 

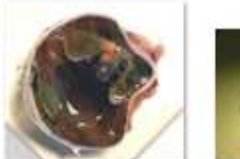

Foto 60.tif

Foto enucleración 43.jpg

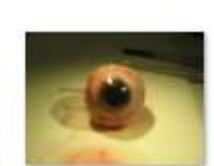

IMG\_1408.jpg

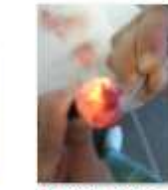

IMG\_1409.jpg

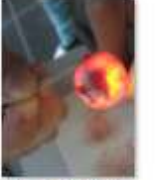

IMG\_1410.jpg

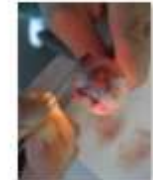

IMG\_1411.jpg

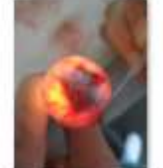

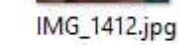

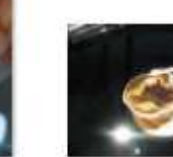

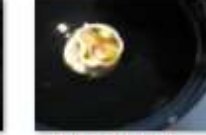

IMG\_1414.jpg IMG\_1413.jpg

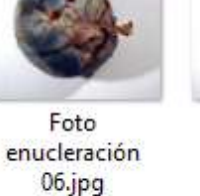

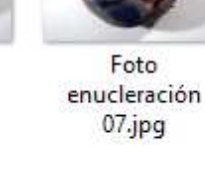

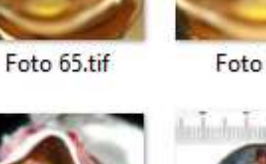

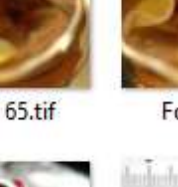

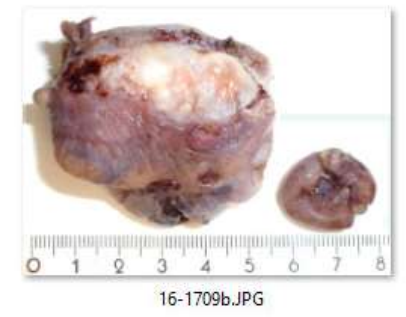

16-1495.JPG

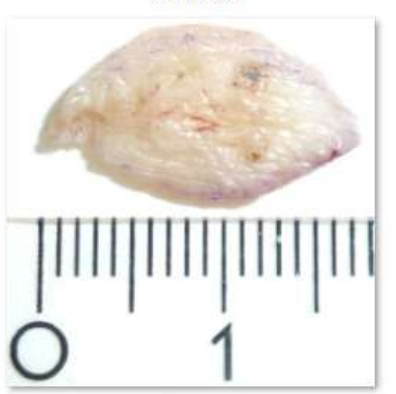

16-1117JPG

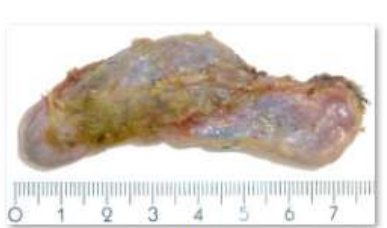

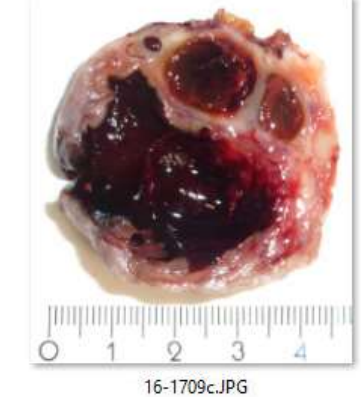

16-1700b.JPG

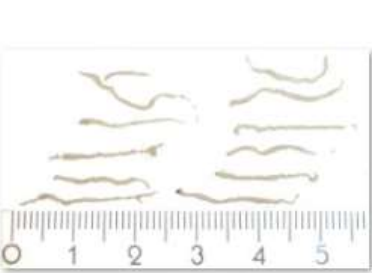

16-1121.JPG

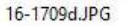

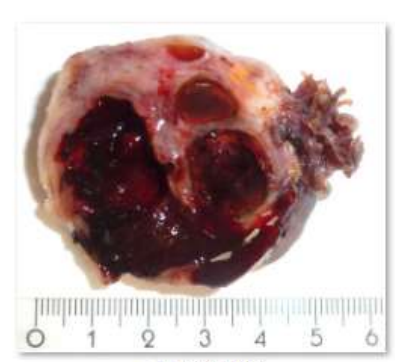

16-1701b.JPG

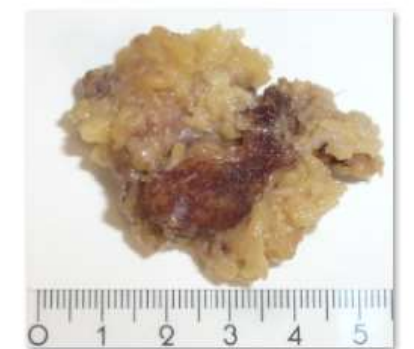

16-1127.JPG

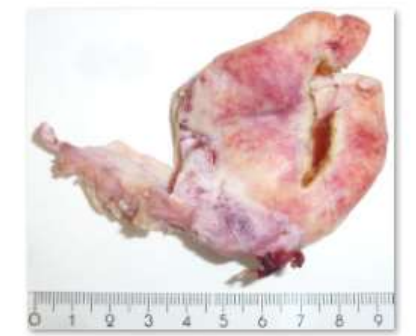

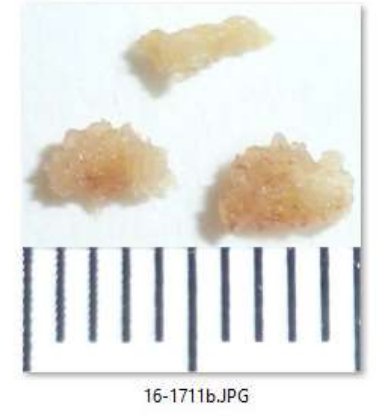

16-1707b.JPG

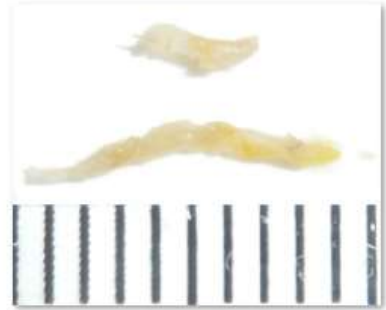

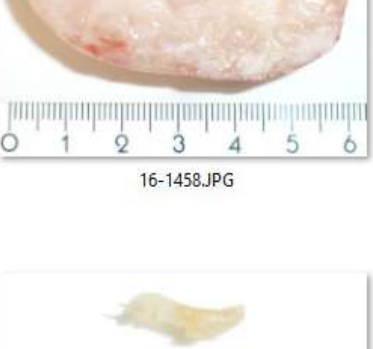

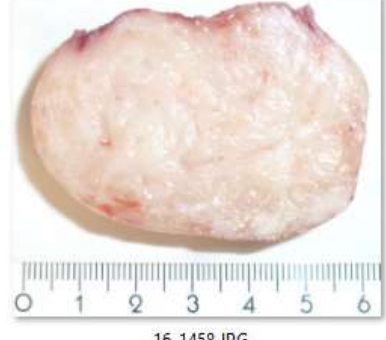

## Imágenes macroscopicas no editadas

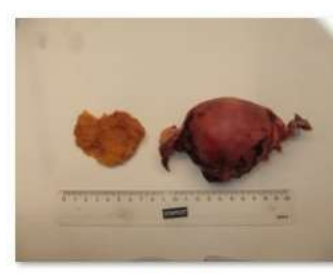

244392 (3) JPG

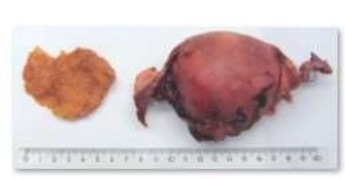

244392 (4).JPG

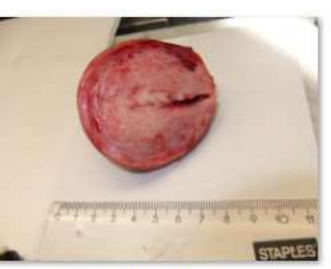

244392 (5).JPG

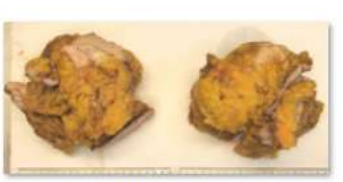

244393 (1).JPG

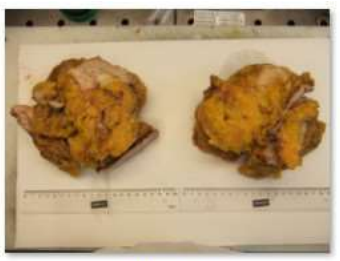

244393 (2) JPG

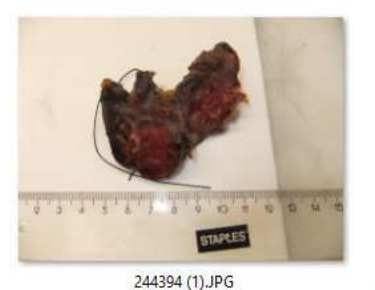

244394 (2) JPG

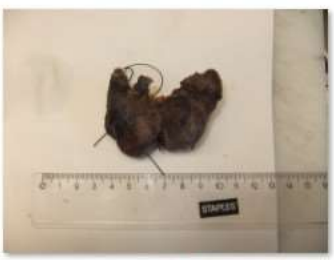

244394 (3) JPG

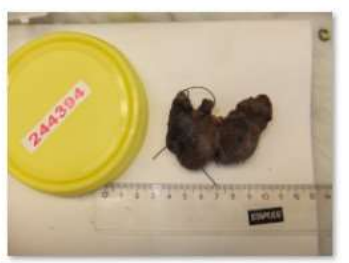

244394 (4) JPG

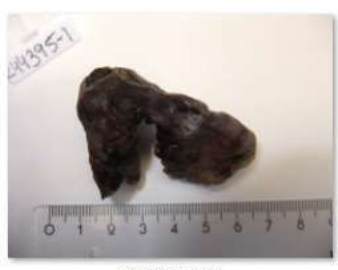

244395 (1).JPG

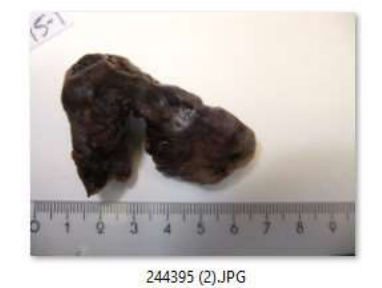

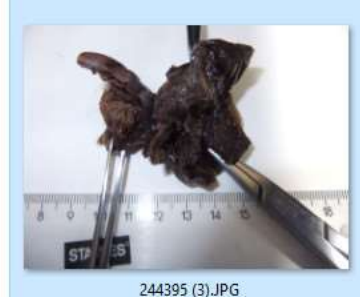

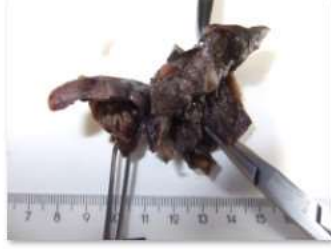

244395 (4) JPG

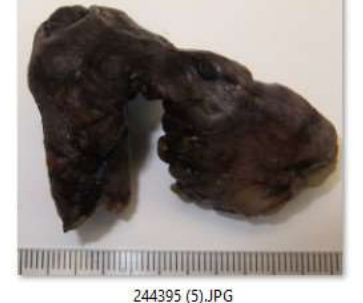

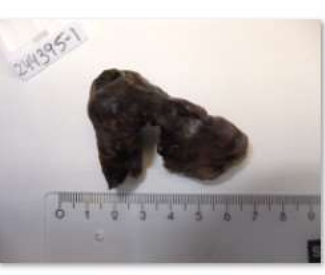

244395 (6).JPG

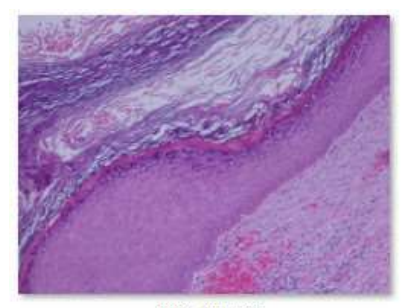

1288-16b.JPG

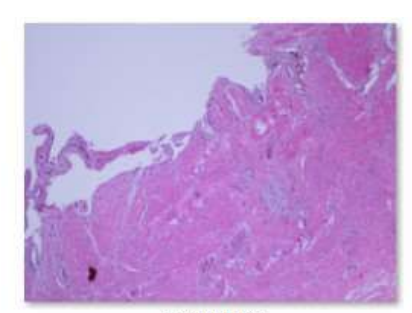

1289-16JPG

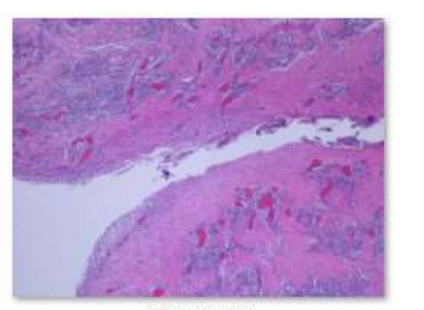

1290-16a.JPG

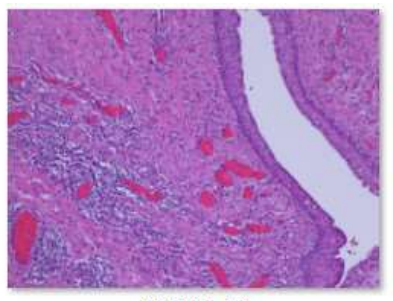

1290-16b.JPG

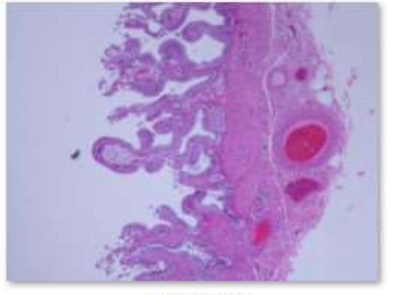

1291-16.JPG

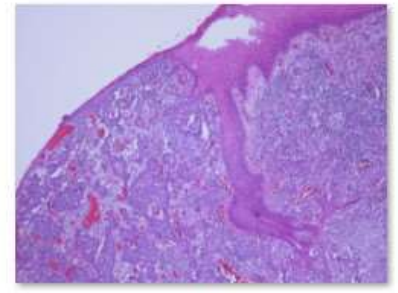

1292-16a.JPG

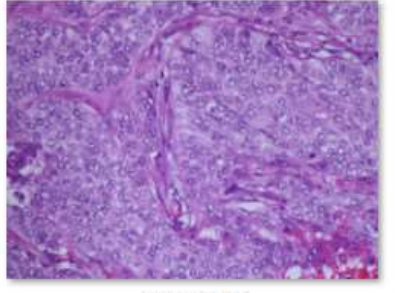

1292-16b.JPG

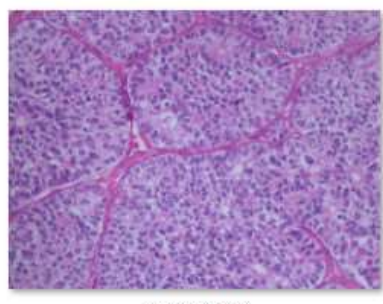

1292-16c.JPG

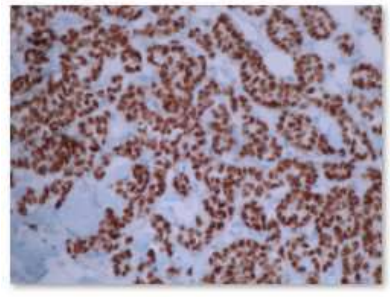

1292-16ER.JPG

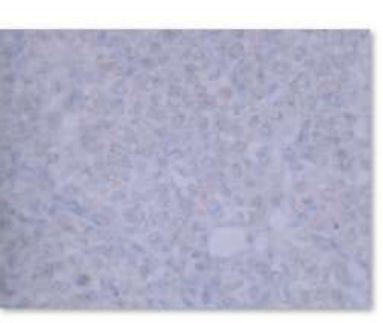

1292-16HER2.JPG

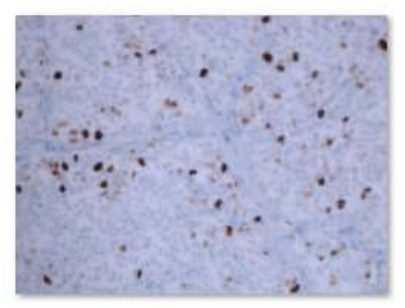

1292-16KI67.JPG

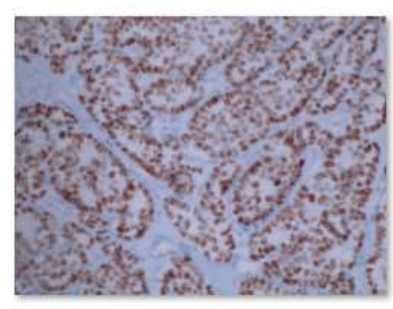

1292-16PGR.JPG

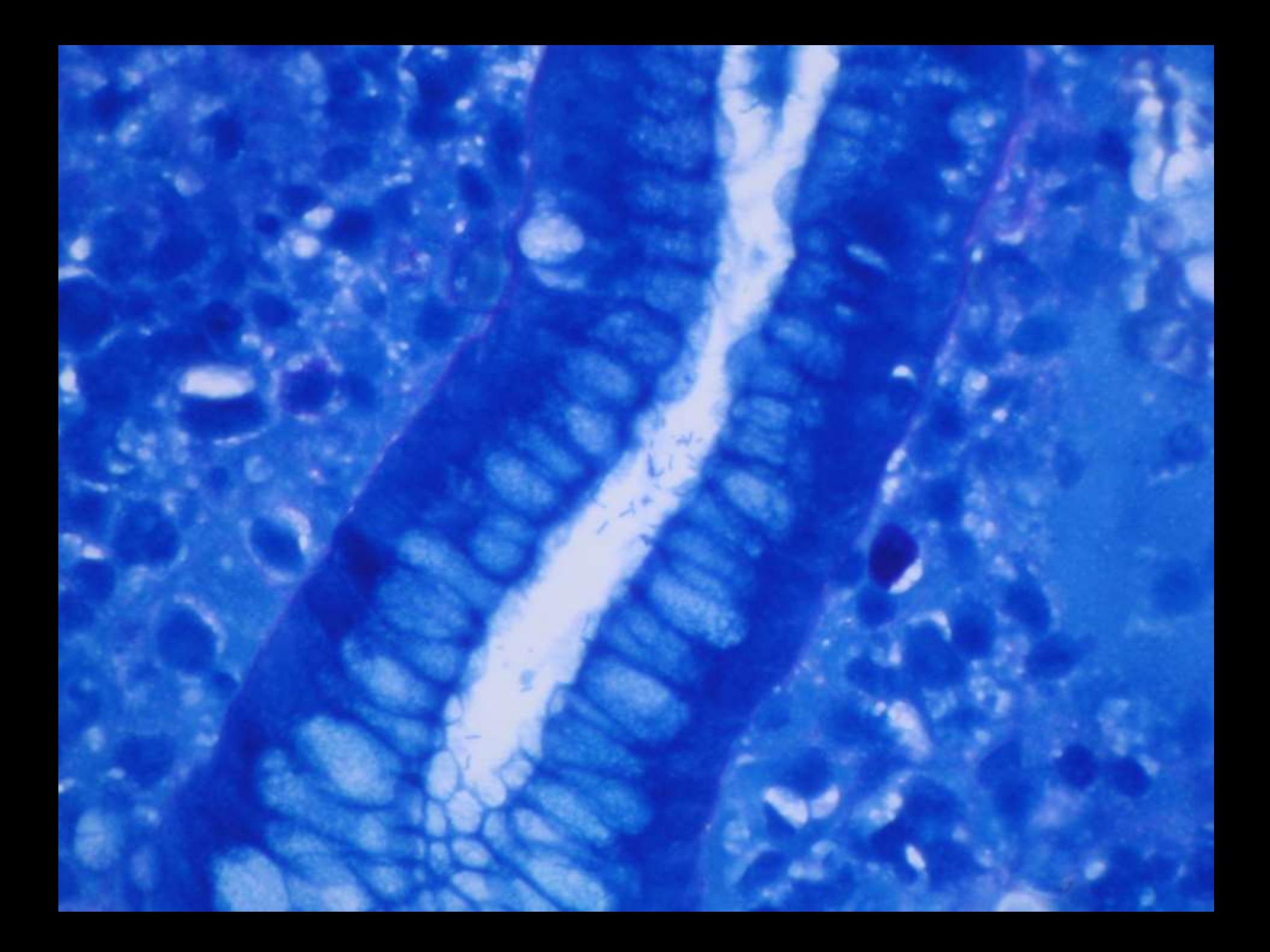

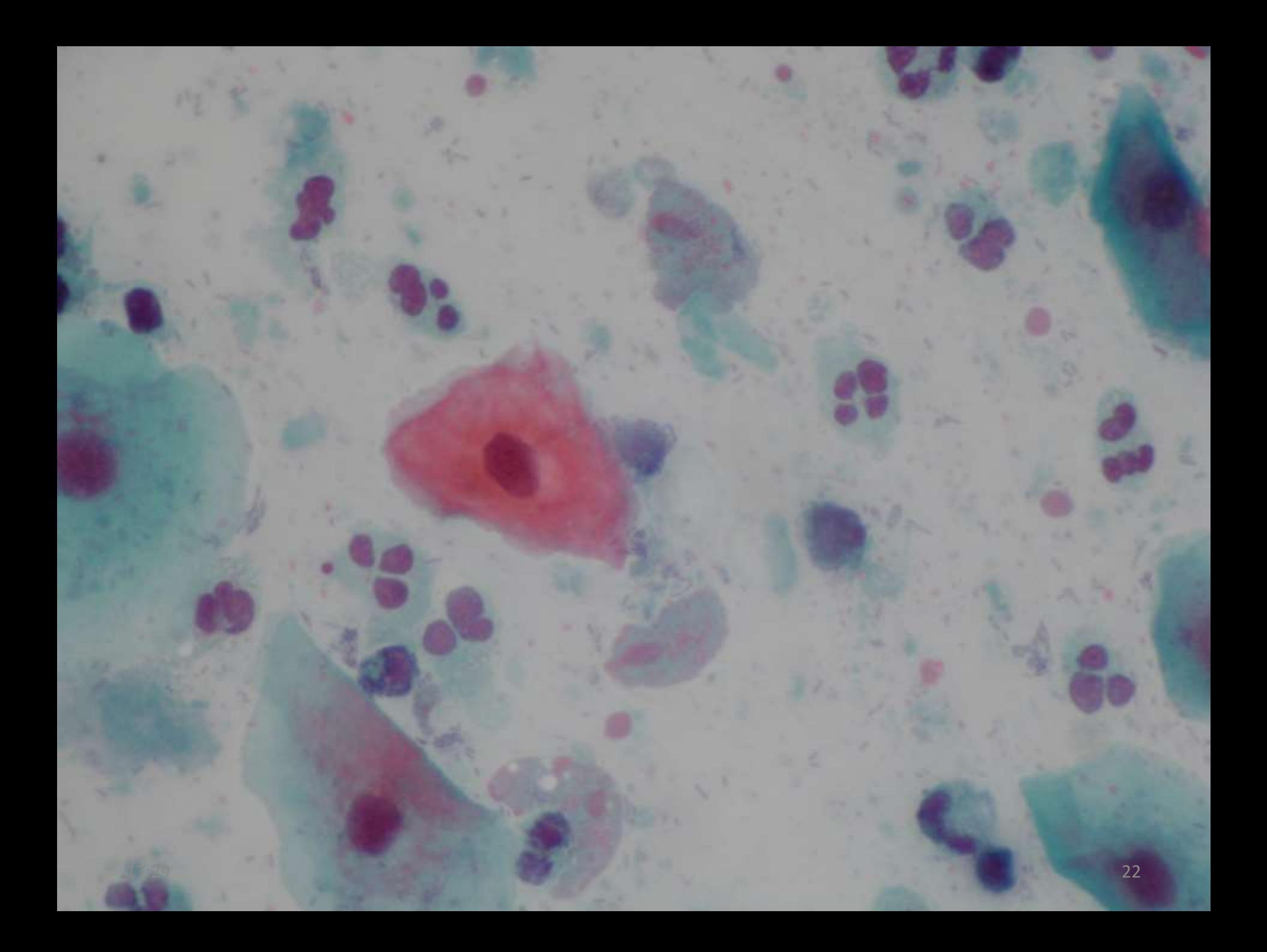

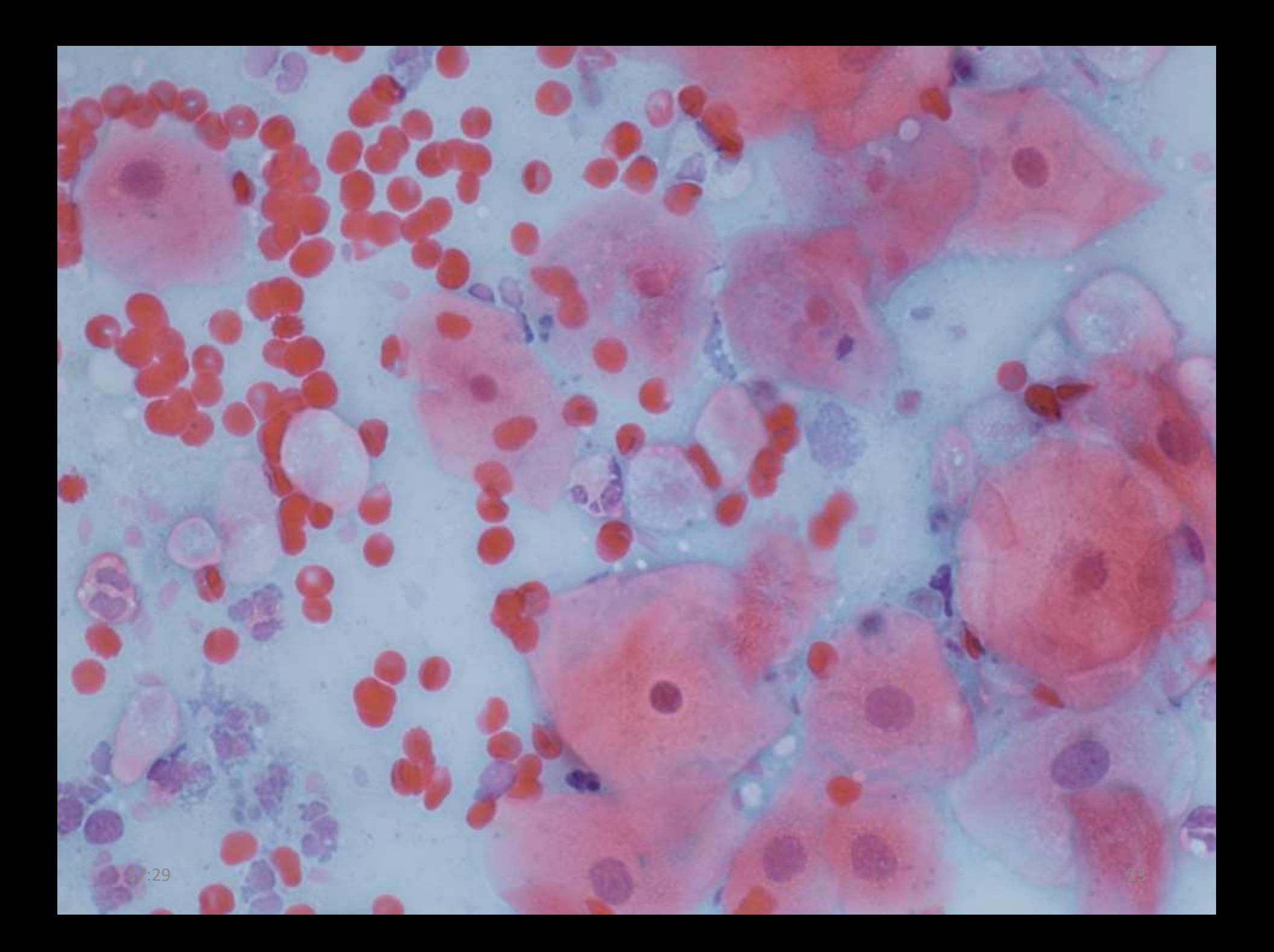

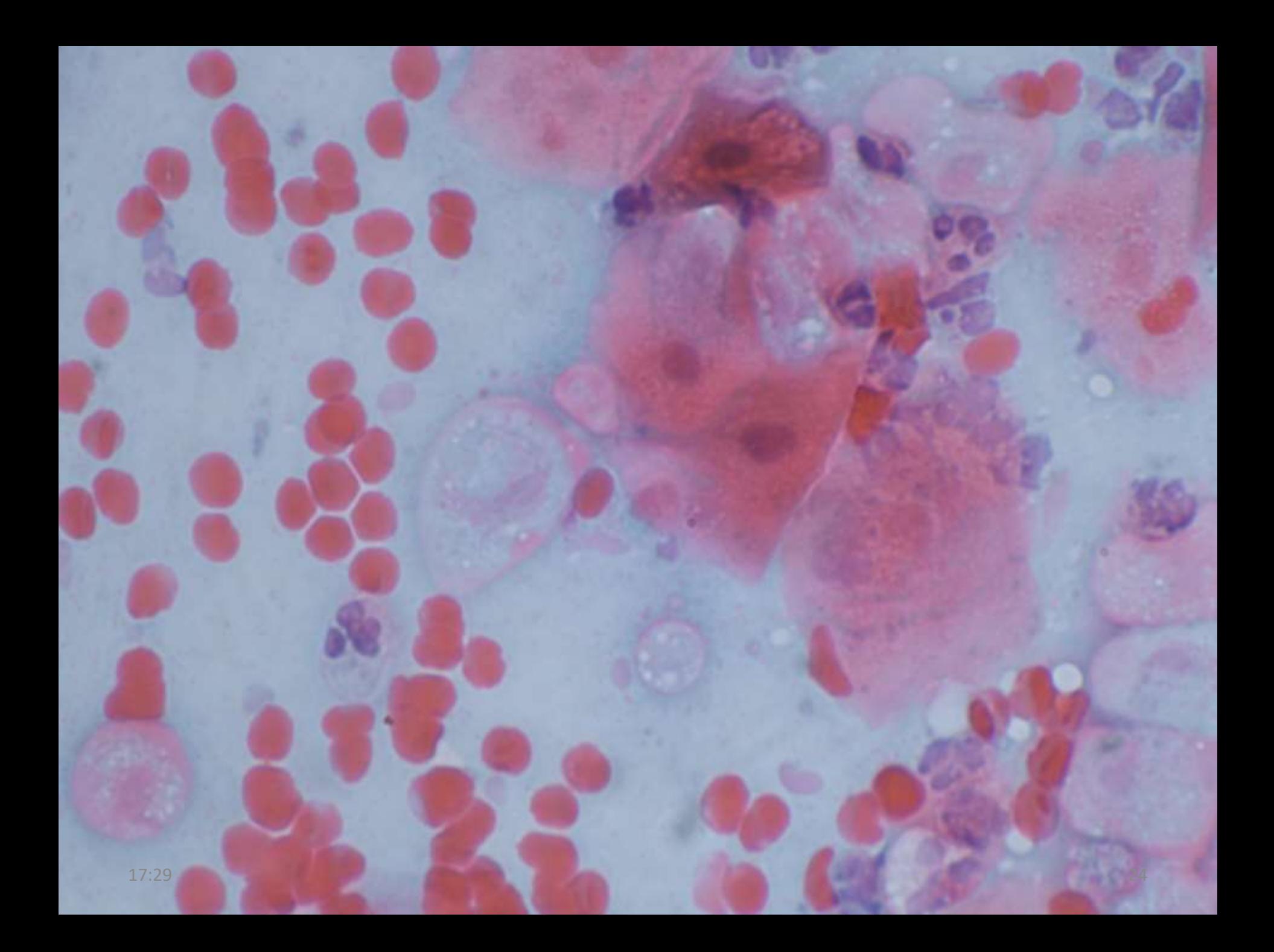

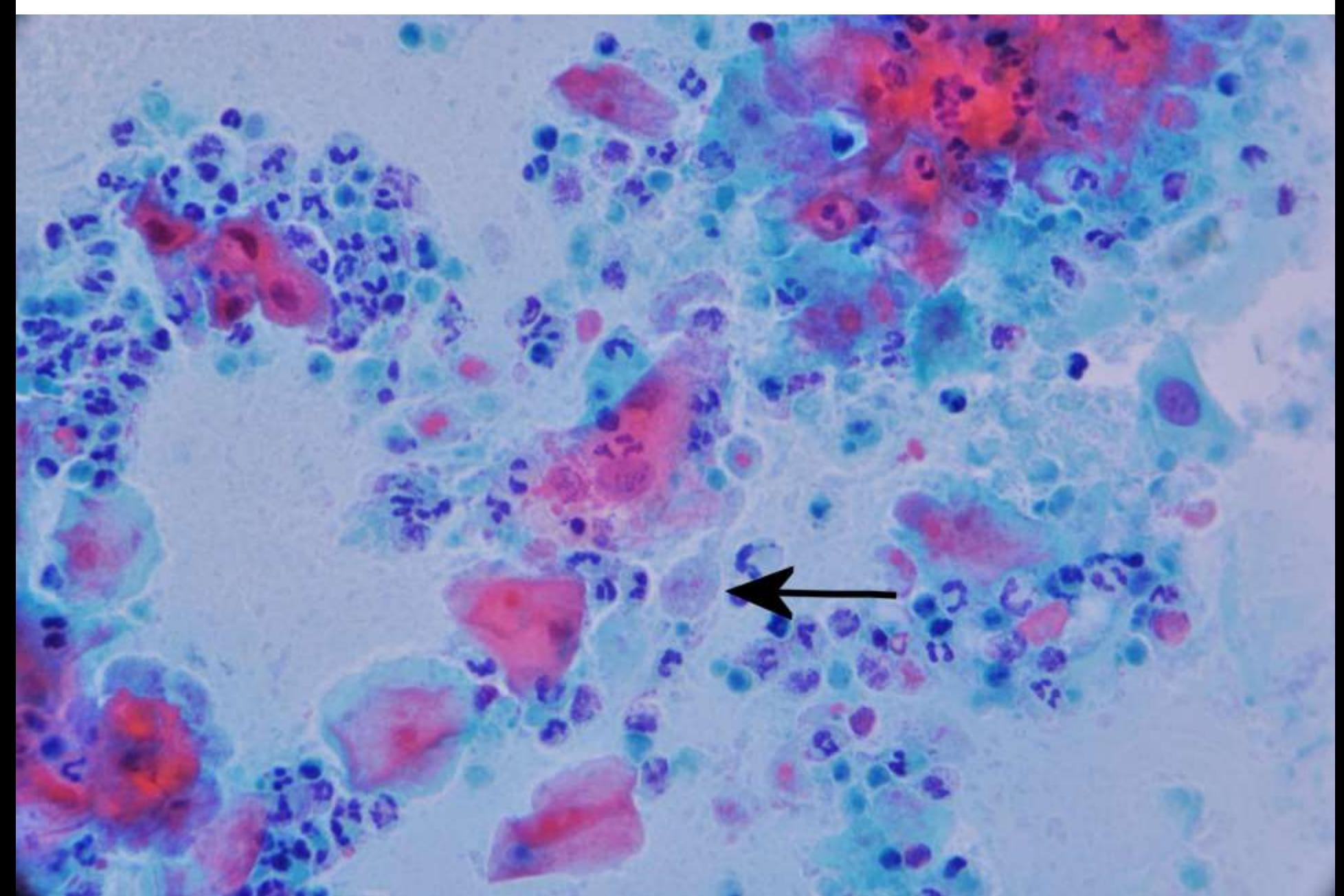

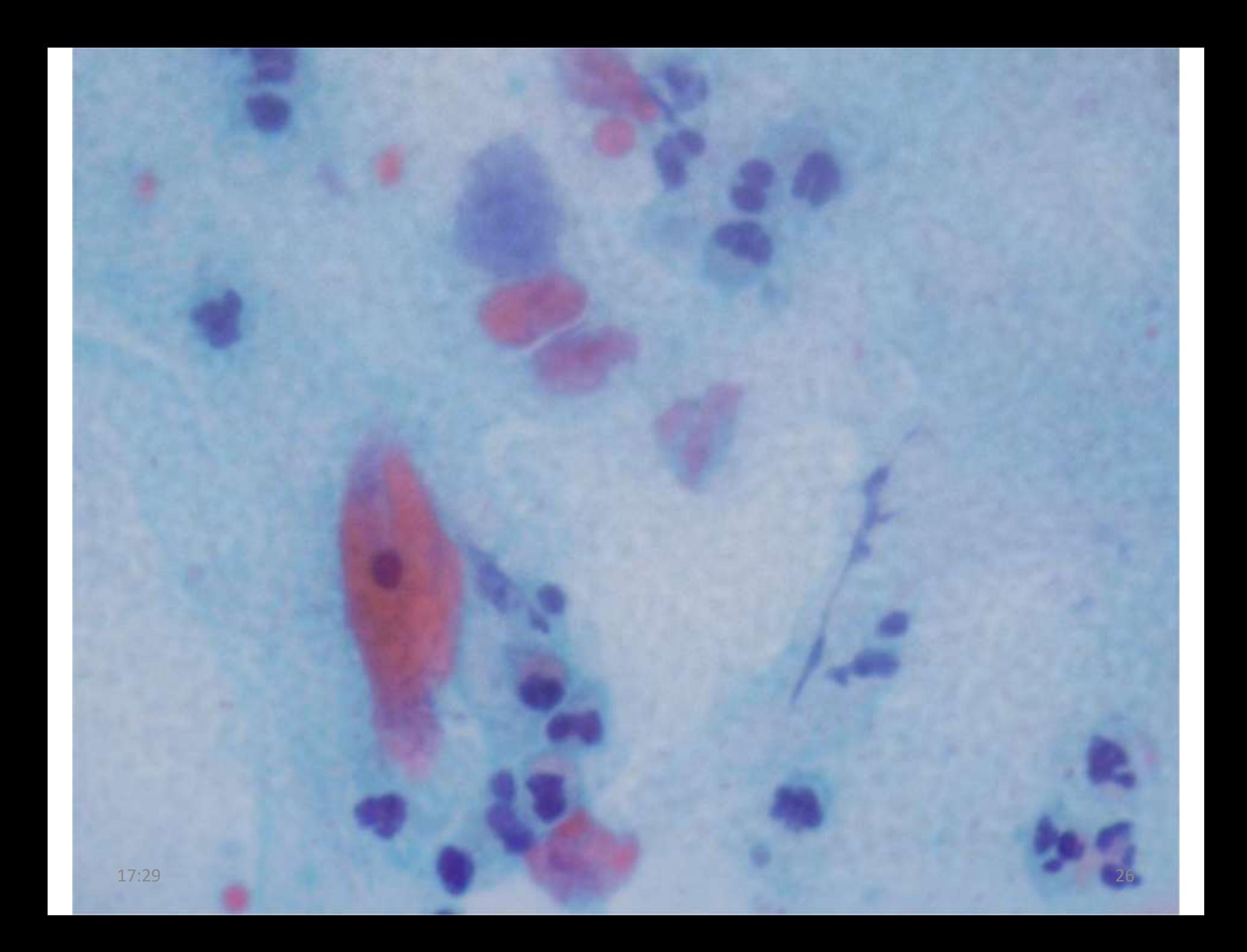

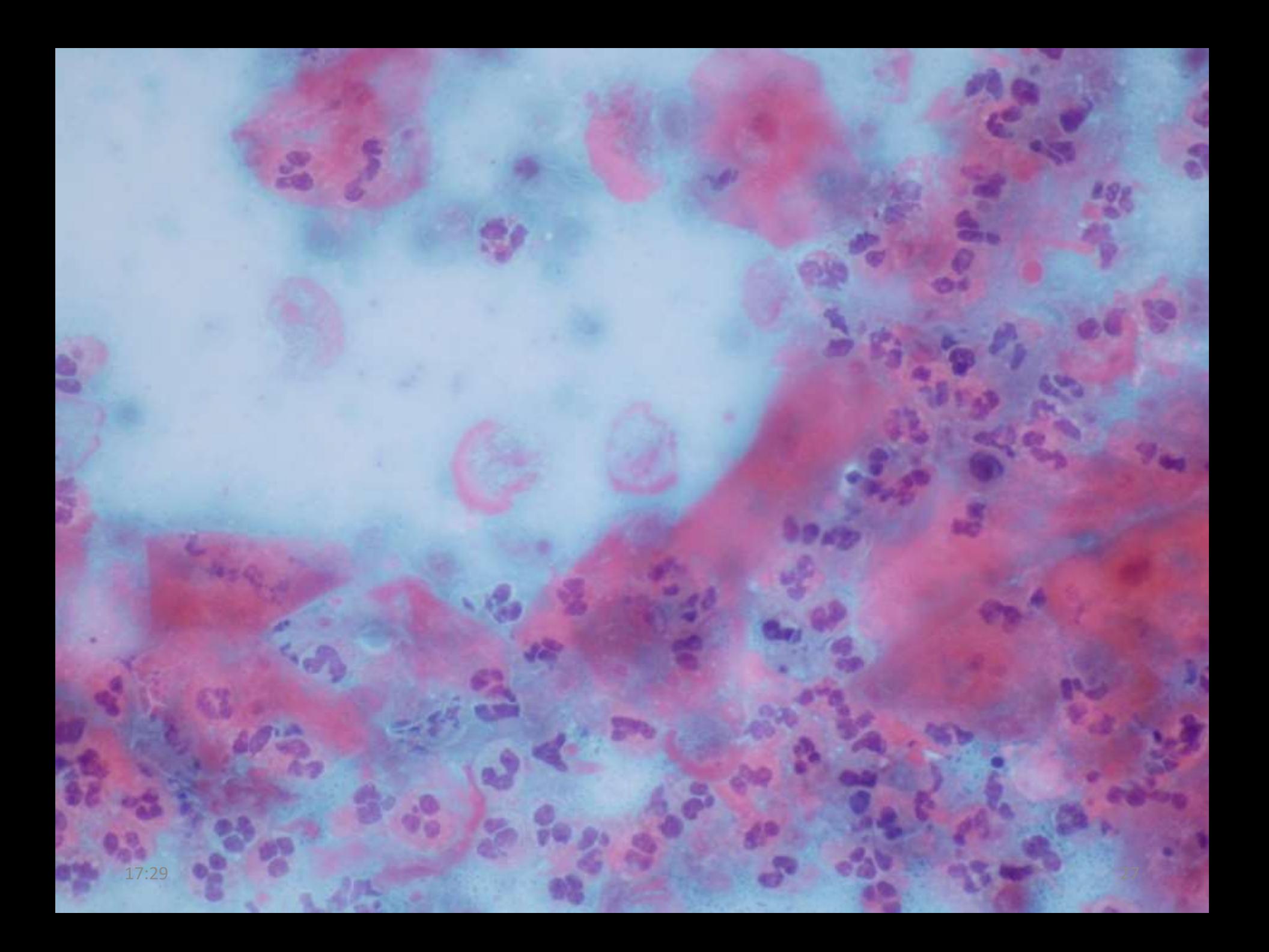

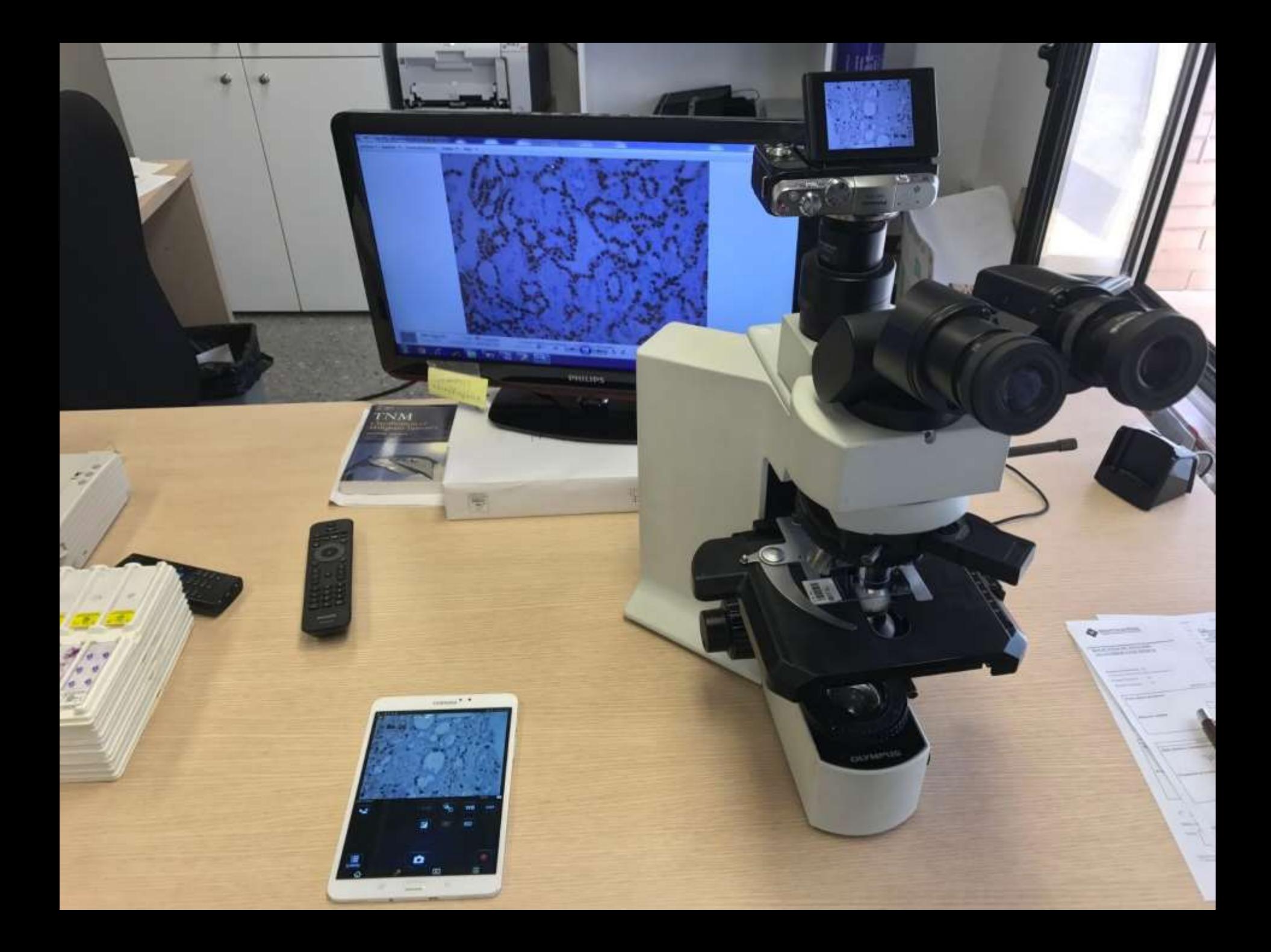

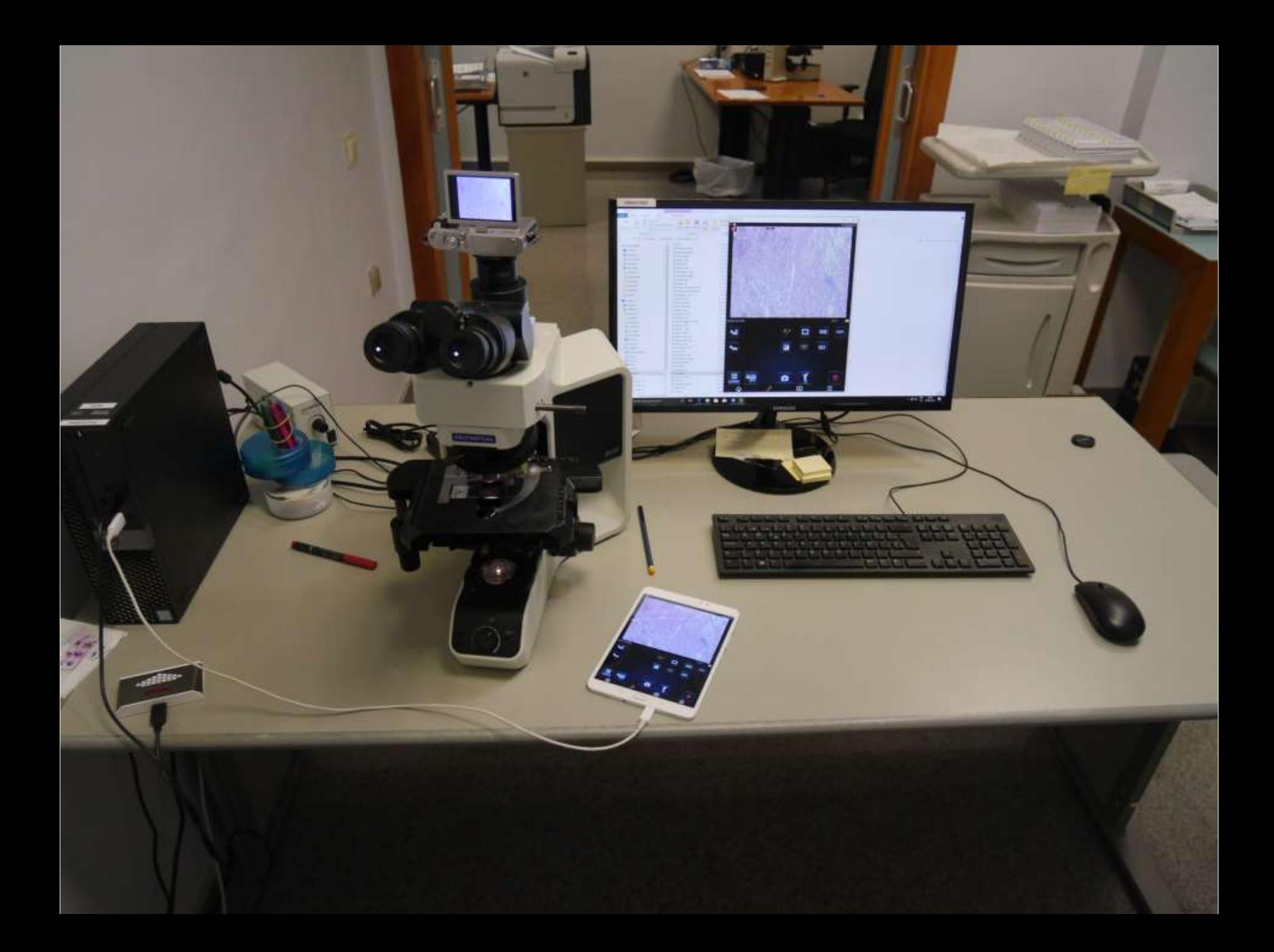

H9APAT04D

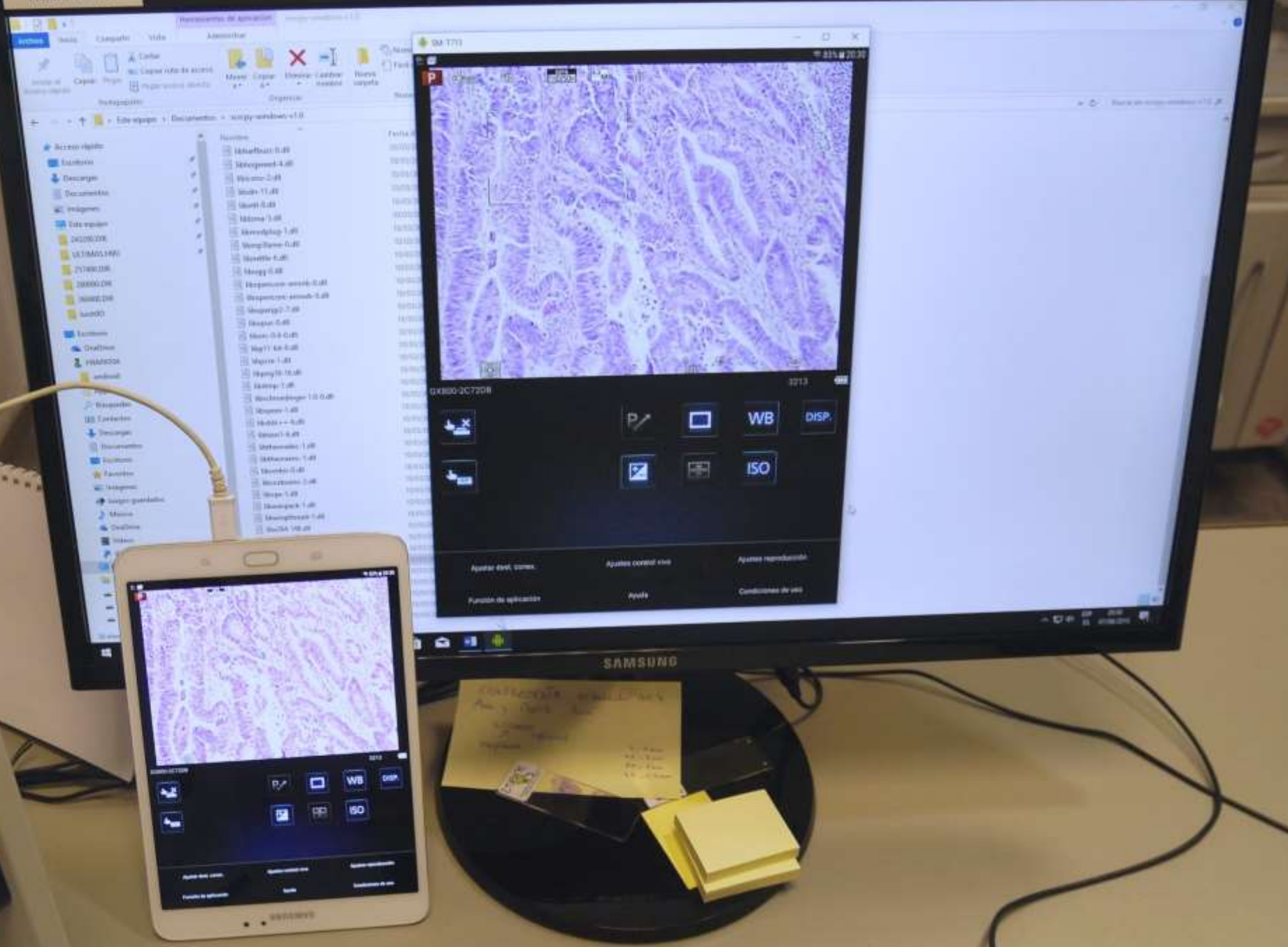

# Software de soporte

- Base de datos para uso web: MySQL
- Formulario de consultas: HTML
- Motor de programación de las consultas en lenguaje php
- Servidor portable: Apache (XAMPP)

# Software de soporte

- 1.- Exportar nuestras bases de datos a MySQL
- 2.- Instalar un servidor web Apache (XAMPP)
- 3.- Diseñar un formulario de consultas (php)
- 4.- Generar thumbnails de cada imagen (XnView)

### Imágenes Anatomopatológicas

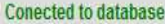

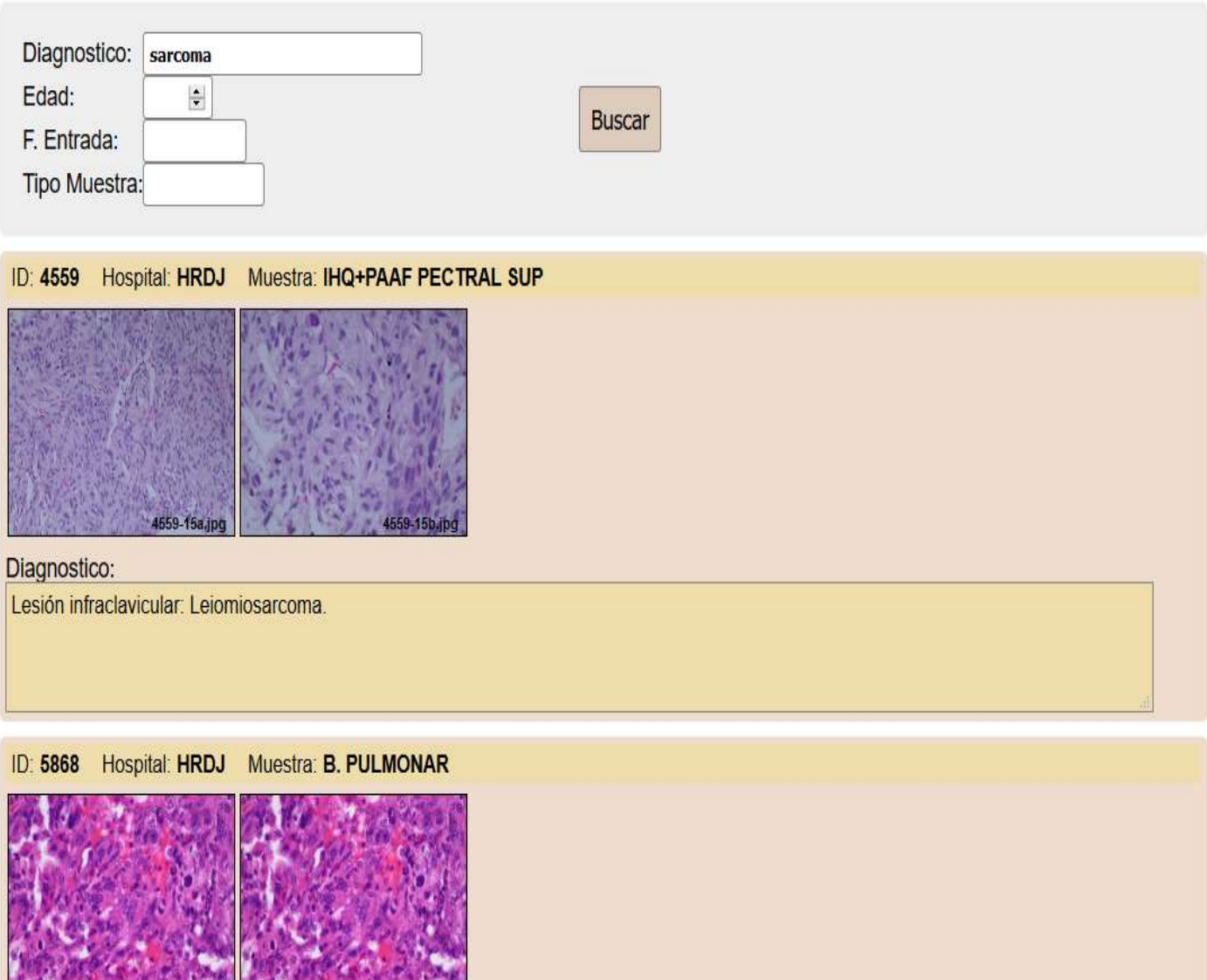

- 5868-1581pg 7-13 - 5868-15b1pg

 $\mathbf{r}$ 

### Imágenes Anatomopatológicas

Conected to database

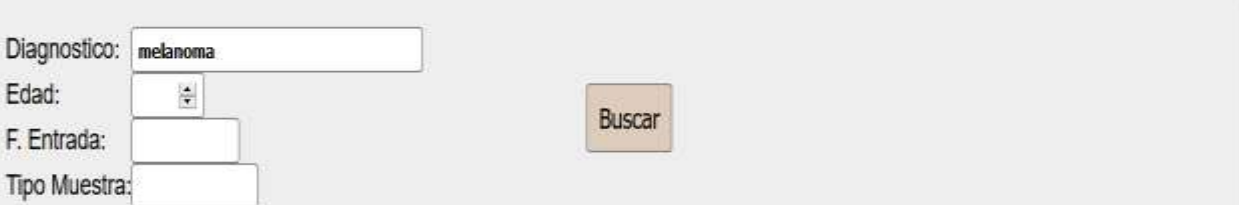

#### ID: 228 Hospital: HRDJ Muestra B. CUTANEA

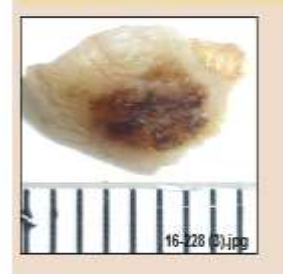

#### Diagnostico:

Lesión cutánea en zona pretibial derecha: Melanoma maligno de extensión superficial Nivel III de Clark. Espesor (Breslow) 0,31 mm. Márgenes de resección libres de lesión...

#### ID: 2233 Hospital: HRDJ Muestra: B. CUTANEA

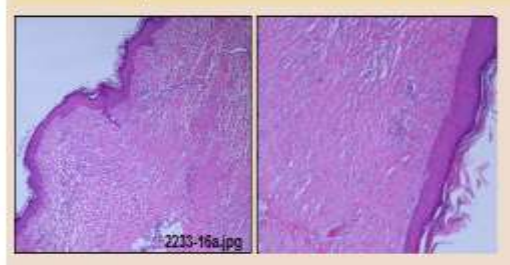

#### Diagnostico:

Lesión cutânea en brazo derecho (ampliación de resección tras extirpación de melanoma): Fibrosis cicatricial e inflamación crónica. Ausencia de nidos neoplásicos residuales.

# Conclusiones

- La imagen es la esencia del diagnóstico antomopatológico.
- Los bancos de imágenes son el complemento perfecto de nuestros archivos de informes
- La obtención, registro, almacenamiento y explotación de imágenes no sobrecarga la labor asistencial, la enriquece enormemente
- El papel de técnicos, citotécnicos y administrativos complementa y facilita el trabajo